## **ICE QA & Validation Upgrading to CMS 10.6**

**Presented by:**

Shaun Shaffer Lead Trainer Ingeniux

## **INGENIUX**

## **Today's Agenda**

1. Review Testing Scenarios Surrounding ICE

- 2. Tracking
- 3. Review Helpful Testing **Utilities**

## **Before Testing**

#### **Educate Yourself About ICE:**

[Documentation] ICE User Guide: [https://support.ingeniux.com/knowledge](https://support.ingeniux.com/knowledge-base/documentation/cms-10/editing-basics/in-context-editing/cms-106-ice)[base/documentation/cms-10/editing-basics/in-context-editing/cms-106-ice](https://support.ingeniux.com/knowledge-base/documentation/cms-10/editing-basics/in-context-editing/cms-106-ice)

[Documentation] ICE Development: [https://support.ingeniux.com/docs/base/igx](https://support.ingeniux.com/docs/base/igx-cms/v10/topics/concept/rendering-ice-content-cms106.dita)[cms/v10/topics/concept/rendering-ice-content-cms106.dita](https://support.ingeniux.com/docs/base/igx-cms/v10/topics/concept/rendering-ice-content-cms106.dita)

[Article] Fall Release Highlights – ICE: [https://support.ingeniux.com/knowledge](https://support.ingeniux.com/knowledge-base/articles/looking-back-at-2023-software-release-highlights-in-context-editing-updates)[base/articles/looking-back-at-2023-software-release-highlights-in-context-editing](https://support.ingeniux.com/knowledge-base/articles/looking-back-at-2023-software-release-highlights-in-context-editing-updates)[updates](https://support.ingeniux.com/knowledge-base/articles/looking-back-at-2023-software-release-highlights-in-context-editing-updates)

[Video] Fall Release Highlights – ICE: [https://support.ingeniux.com/knowledge](https://support.ingeniux.com/knowledge-base/tutorials/fall-2023-software-release-highlights/in-context-editing)[base/tutorials/fall-2023-software-release-highlights/in-context-editing](https://support.ingeniux.com/knowledge-base/tutorials/fall-2023-software-release-highlights/in-context-editing)

## **Before Testing**

#### **Prepare Documentation:**

▶ Site Specification

▶ Supplemental Specifications

▶ Runbook

▶ Testing Plan

# **1 1 1 1 1 1** Overview of 4 Common ICE Scenarios

## **Scenario 1: ICE & Page Builder Not Implemented**

#### **No Preview or ICE:**

- No need to test preview or ICE in CMS.
- ICE only works in Preview Mode.
- Make sure a production environment is available.
- Test all page types after publish.

#### **Yes Preview, No ICE:**

- No need to test ICE in CMS.
- Test Preview of each page type in CMS.
- ▸ Check preview of each page type and attempt entering ICE mode to ensure previous code doesn't interfere with the upgrade.

*Confirm if there are any intended interaction points to track during testing.*

## **Key Considerations**

- ▸ Most likely no impact on upgrade.
- $\blacktriangleright$  For headless implementations, the production environment is separate from the CMS and may take a little more work to thoroughly test.

### **Scenario 2: No ICE or Page Changes**

#### **Create New**

#### Create new (empty) examples of each page type. Test adding content from a clean slate.

#### **Test Existing**

- Test at least one of each page type that is ICEenabled by editing content in ICE-mode.
- ▸ Create new (empty) examples of each Page Builder-enabled page type. Test build from scratch.
- Test at least one of each page type that is Page Builder-enabled by editing content in ICE mode.

## **Key Considerations**

- ▸ Most likely no impact on upgrade.
- ▸ Quick review of existing page types and components should suffice, since codebase has not changed.

### **Scenario 3: Brand New ICE implementation**

#### **Create New**

- Create new (empty) examples of each page type. Test adding content in ICE mode from a clean slate.
- ▸ Create new (empty) examples of each Page Builder-enabled page type. Test build from scratch.

#### **Test Existing**

- Test at least one of each page type that is ICEenabled by editing content in ICE-mode.
- Test at least one of each page type that is Page Builder-enabled by editing content in ICE mode.

## **Key Considerations**

- ▸ Learning ICE while testing.
- ▸ Special attention to all ICE enabled pages and fields.

### **Scenario 4: Existing ICE Implementation, Updated for 10.6 (New Features)**

#### **Create New**

- Create new (empty) examples of each page type. Test adding content in ICE mode from a clean slate.
- ▸ Create new (empty) examples of each Page Builder-enabled page type. Test build from scratch.

#### **Test Existing**

- Test at least one of each page type that is ICEenabled by editing content in ICE-mode.
- Test at least one of each page type that is Page Builder-enabled by editing content in ICE mode.

## **Key Considerations**

▸ Note all pages with changes to implementation and make sure to thoroughly test these.

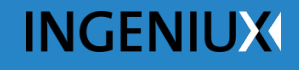

# **2 2** Methods for Tracking Progress

## **UAT QA Spreadsheet**

- ▸ Create a Spreadsheet that denotes all page and component types for testing.
- ▸ Track each phase of the testing process.
- ▶ Specially call out unique scenarios, such as new functionality or pages that don't preview.

## **CMS Workflow**

- ▸ Create a Workflow with the steps of your testing process.
- ▸ Use workflow reports to track that all testing items have been reviewed per the process and made it to the final step.
- ▸ Benefits:
	- $\triangleright$  All tracking in CMS.
- ▸ Risks:
	- ▹ Setting up workflow and adding items to it.
	- ▹ Users not knowing how to use workflow and forgetting to progress.

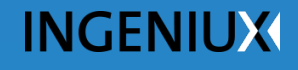

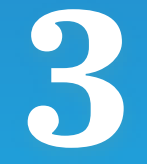

# **3 7esting Utilities**

## **Site Migrator**

- ▶ Create packages for:
	- ▹ Empty Pages/Components
	- ▹ Perfect Page/Component Examples

## **Page History**

▸ Revert to previous versions of pages to assist in team review and testing of the same page without having to recreate.

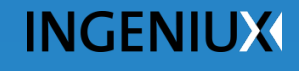

## **Conclusion**

## **Testing Assistance**

- ▶ Support Site
- ▶ Support Staff
- ▸ Training
- ▸ Account Manager

## **Thank You**